# Sapid インストールマニュアル

– Ubuntu (64bit) –

愛知県立大学 大久保研究室 伊東 忠彦

平成 29 年 2 月 2 日

# **1** インストール準備

以下の環境で、Sapid のインストールを行う.

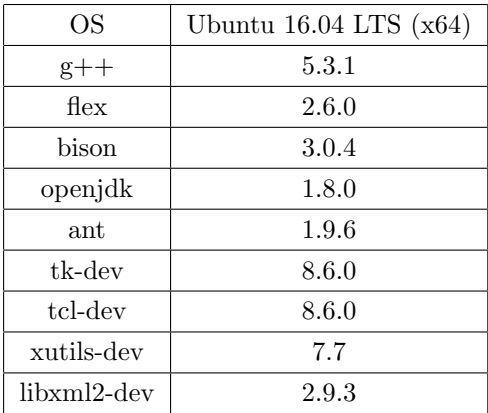

表 1: OS・必要なパッケージのバージョン

### **1.1** パッケージのインストール

端末上でパッケージを取得してインストールする. apt-get コマンドを利用して、Sapid に必要な アプリケーションのインストールを行う.インストールを行う前に,サーバーから最新のパッケー ジリストを入手する為に以下のコマンドを実行する.

 $\sqrt{2\pi}$ 

 $\qquad \qquad \qquad$ 

\$ sudo apt-get update \$ sudo apt-get upgrade

完了したことを確認したら,以下のコマンドでインストール作業を行う.

```
$ sudo apt-get install g++
$ sudo apt-get install flex
$ sudo apt-get install bison
$ sudo apt-get install openjdk-8-jdk
$ sudo apt-get install ant
$ sudo apt-get install tcl-dev
$ sudo apt-get install tk-dev
$ sudo apt-get install xutils-dev
$ sudo apt-get install libxml2-dev
$ sudo apt-get install libc6-dev-i386
```
#### **1.2 JAVA HOME** の環境設定

ホームディレクトリにある *∼*/.bashrc の末尾に以下のように JAVA HOME のパスを追加する.

✒ ✑

✒ ✑

✒ ✑

 $\sqrt{2\pi}$ 

JAVA\_HOME=/usr/lib/jvm/java-1.8.0-openjdk-amd64 export JAVA\_HOME PATH=\$JAVA\_HOME/bin:\$PATH

export PATH

 $\overline{a}$ 

 $\sqrt{2}$ 

以下のコマンドを実行し, .bashrc を読み込む.

\$ source ~/.bashrc

#### **1.3** ファイルのダウンロード

http://www.sapid.org/FTP-CURRENT/ より, Sapid の最新バージョンをダウンロードする. 現 時点での最新バージョン 6.104.4 を使用してインストールを行う. ダウンロード後, 適切なディレ クトリに展開する. 解凍したフォルダを<SAPID\_TOP>とする.

## **1.4 tcl** と **tk** のバージョンへの対応

インストールした tcl, tk のバージョンはともに 8.6 であるが, Sapid は初期状態ではこのバー ジョンに対応するようになっていない.そのため,ファイルの内容を一部変更する. <SAPID TOP>/Sapid/SapidSite.def を以下のように書き換える.

```
✓変更前(SapidSite.def) ✏
173: /* #define SapidTclIncDir /usr/local/include */
174: /* #define SapidTkIncDir /usr/local/include */
175: /* #define SapidTclLibDir /usr/local/lib */
176: /* #define SapidTkLibDir /usr/local/lib */
177: /* #define SapidTclVersion 8.0jp */
178: /* #define SapidTkVersion 8.0jp */
```
**✓**変更後(SapidSite.def) **✏**

```
173: #define SapidTclIncDir /usr/include/tcl8.6
174: #define SapidTkIncDir /usr/include/tk8.6
175: #define SapidTclLibDir /usr/lib/tcl8.6
176: #define SapidTkLibDir /usr/lib/tk8.6
177: #define SapidTclVersion 8.6
178: #define SapidTkVersion 8.6
```
# **2 Sapid** のインストール

準備を終えたら, Sapid 本体のインストール作業に移る. <SAPID\_TOP>に移動し, 以下のよう にコマンドを実行する. 実行し終えたあと、ログが出力されるので確認する.

 $\sqrt{2\pi}$ 

✒ ✑

 $\sqrt{2\pi}$ 

 $\qquad \qquad$   $\qquad$   $\$ 

**✒ ✑**

**✒ ✑**

```
$ xmkmf -a 2>&1 | tee XMKMF_LOG
$ make 2>&1 | tee MAKE_LOG
$ sudo -E make install 2>&1 | tee INSTALL_LOG
```
最後のコマンドを実行した後,

Sapid-6.104.4 ("/usr/local/Sapid"): Install finished.

と表示されれば,インストールは完了となる.

# **3 Sapid** のテスト

## **3.1** テストの準備

次に,Sapid が動作するかのテストを行う.その前に先ほど編集した *∼*/.bashrc に以下の記述を 追加し, source コマンドを用いて読み込みを行う.

```
if [ -f /usr/local/Sapid/lib/SetUp.sh ]; then
. /usr/local/Sapid/lib/SetUp.sh
fi
```
ホームディレクトリに/usr/local/Sapid/sample/test をコピーするために,以下のコマンド を実行する.  $\sqrt{2\pi}$ 

 $\sqrt{2\pi}$ 

✒ ✑

✒ ✑

 $\qquad \qquad \qquad$ 

\$ cp -r /usr/local/Sapid/sample/test ~/test

#### **3.2 dhrystone-2.1** と **java-zip** のテスト

✓*∼*/test/dhrystone-2.1 に移動し,以下のようにコマンドを実行する.

\$ mkSapid -a 2>&1 | tee mkSapid\_log \$ make test-all 2>&1 | tee test\_log

 $\overline{a}$ 

mkSapid を実行すると,以下のように出力される.

```
mv -f Makefile Makefile.bak
imake -DUseInstalled -DUseSapidInstalled -DSapidDest=/usr/local/Sapid
-I/usr/lib/X11/config -I/usr/local/Sapid/include
make Makefiles
make: 'Makefiles' に対して行うべき事はありません.
make includes
make: 'includes' に対して行うべき事はありません.
make depend
gccmakedep -- - -Dlinux -D__amd64__ -D_POSIX_C_SOURCE=199309L
-D_POSIX_SOURCE -D_XOPEN_SOURCE -D_BSD_SOURCE -D_SVID_SOURCE
-DFUNCPROTO=15 -DNARROWPROTO -DHZ=60
```
次に test を実行すると、終わりの部分に以下のように出力され、テスト成功となる.

✒ ✑

 $\sqrt{2\pi}$ 

```
Sapid: Test: dhry: test-spdMkFCDGIdx: -d SDB -f FCDG-TEST -s
../SPIE-TEST -w w
spdMkFCDGIdx -d SDB -f FCDG-TEST -s ../SPIE-TEST -w w
Set Writing Mode "w"
/usr/local/Sapid/bin/spdMkFCDGIdxSub -d "SDB" -f "FCDG-TEST/FCDG"
        -s "../SPIE-TEST" -w "w"
Sapid: Test: dhry: Passed.
```
dhrystone-2.1 のテストを終えたら,次に java のテストを行う.*∼*/test/java-zip に移動し,再び テストを行う.

 $\qquad \qquad \qquad$ 

```
$ mkSapid -a 2>&1 | tee mkSapid_log
$ make test-all 2>&1 | tee test_log
```
 $\sqrt{2}$ 

mkSapid を実行すると,以下のように出力される.

```
imake -DUseInstalled -DUseSapidInstalled -DSapidDest=/usr/local/Sapid
-I/usr/lib/X11/config -I/usr/local/Sapid/include
make Makefiles
make: 'Makefiles' に対して行うべき事はありません.
make includes
make: 'includes' に対して行うべき事はありません.
make depend
make: 'depend' に対して行うべき事はありません.
```
 $\sqrt{2\pi}$ 

✒ ✑

 $\overline{a}$ 次に,test を実行する. こちらも,最後に以下のように出力され. テストが成功する.

✒ ✑

✒ ✑

```
make[1]: ディレクトリ '/home/khdt54/test/java-zip' に入ります
Sapid: Test: ZipPack: test-pspie-sub1
java -Dfile.encoding=EUC_JP -Xmx768m JXModel3.pspie.MakePSpieXml
ZipPack.java.xml ZipPack.java.pspie.xml
make[1]: ディレクトリ '/home/khdt54/test/java-zip' から出ます
Sapid: Test: java-zip: Passed.
```
このような結果が得られれば、Sapid のインストールおよびテストは終了である.